## Vejledning til Nspire, Maple og Geogebra i afsnit 7.1

## Maple

## a) Et plot af residualerne i forbindelse med den lineære regression fås ved

plotResidualer(xliste, yliste, LinReg)

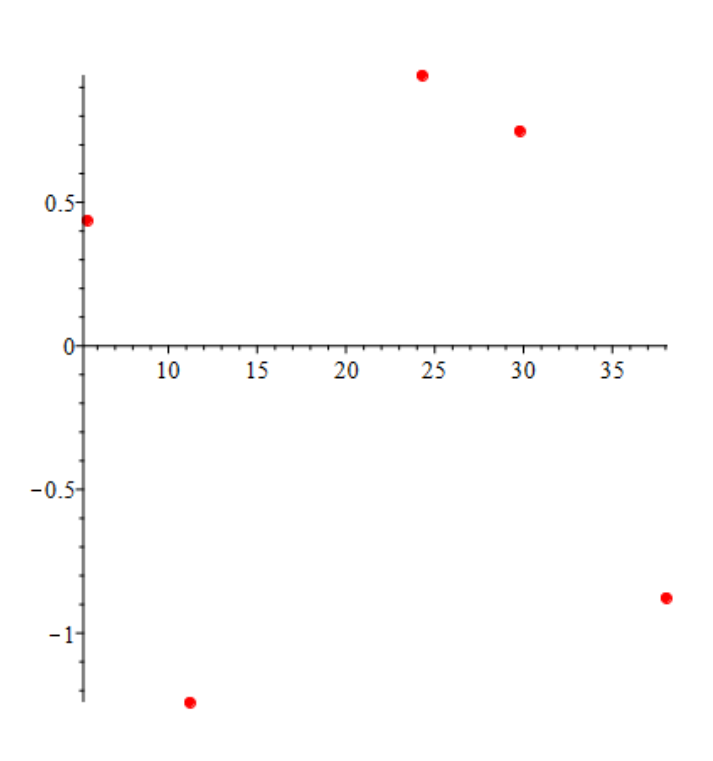

## Geogebra

- a) Igen markerer vi data i regnearket.
- b) Vælg Regressionsanalyser -> Analyser.
- c) Vælg derefter Residualdiagram.

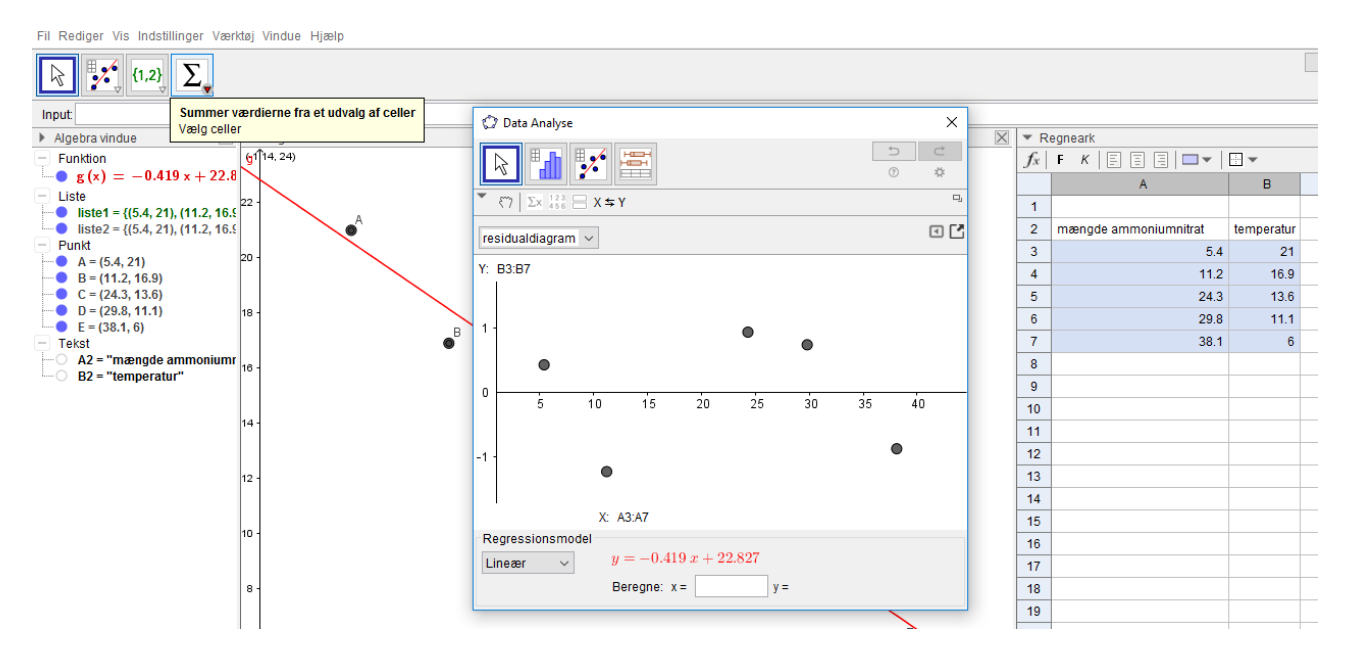